# Délai de 5 secondes lorsque le récepteur distant déclenche la jointure pour l'arborescence mLDP  $\overline{a}$

### **Contenu**

**Introduction** Informations générales **Modifications** Essai 1. Le récepteur distant se joint sans récepteur local Essai 2. Le récepteur distant se joint au récepteur local

### **Introduction**

Ce document décrit un délai de 5 secondes dans le transfert du trafic de multidiffusion sur l'arborescence mLDP (Multipoint Label Distribution Protocol) lorsqu'un récepteur distant rejoint le groupe de multidiffusion et lorsque le routeur PE d'entrée exécute Cisco IOS<sup>®</sup> XR.

## Informations générales

Un récepteur distant est un récepteur sur le backbone mLDP du point de vue de la source.

Le délai de 5 secondes a été introduit exprès en raison de l'ID de bogue Cisco [CSCvb50266](https://tools.cisco.com/bugsearch/bug/CSCvb50266) Délai de transfert MLDP de 5 secondes au récepteur local lorsqu'il existe un récepteur MVPN existant

Ce CDETS a été créé pour résoudre le problème de l'ID de bogue Cisco [CSCtg68851](https://tools.cisco.com/bugsearch/bug/CSCtg68851) Le passage de la valeur par défaut aux MDT de données n'est pas sans heurts pour LC multipath

## **Modifications**

- Si le routeur PE d'entrée exécute une version IOS®-XR après l'ID de bogue Cisco [CSCtg68851](https://tools.cisco.com/bugsearch/bug/CSCtg68851) , le délai de 5 secondes est là.
- Si le routeur PE d'entrée exécute une version IOS®-XR après l'ID de bogue Cisco [CSCvb50266](https://tools.cisco.com/bugsearch/bug/CSCvb50266), le délai de 5 secondes est là par défaut.

Si cela n'est pas souhaité, le transfert du flux de multidiffusion peut être accéléré par une commande de configuration masquée.

Voici un exemple.

Reportez-vous à la Figure 1 pour obtenir une topologie de test.

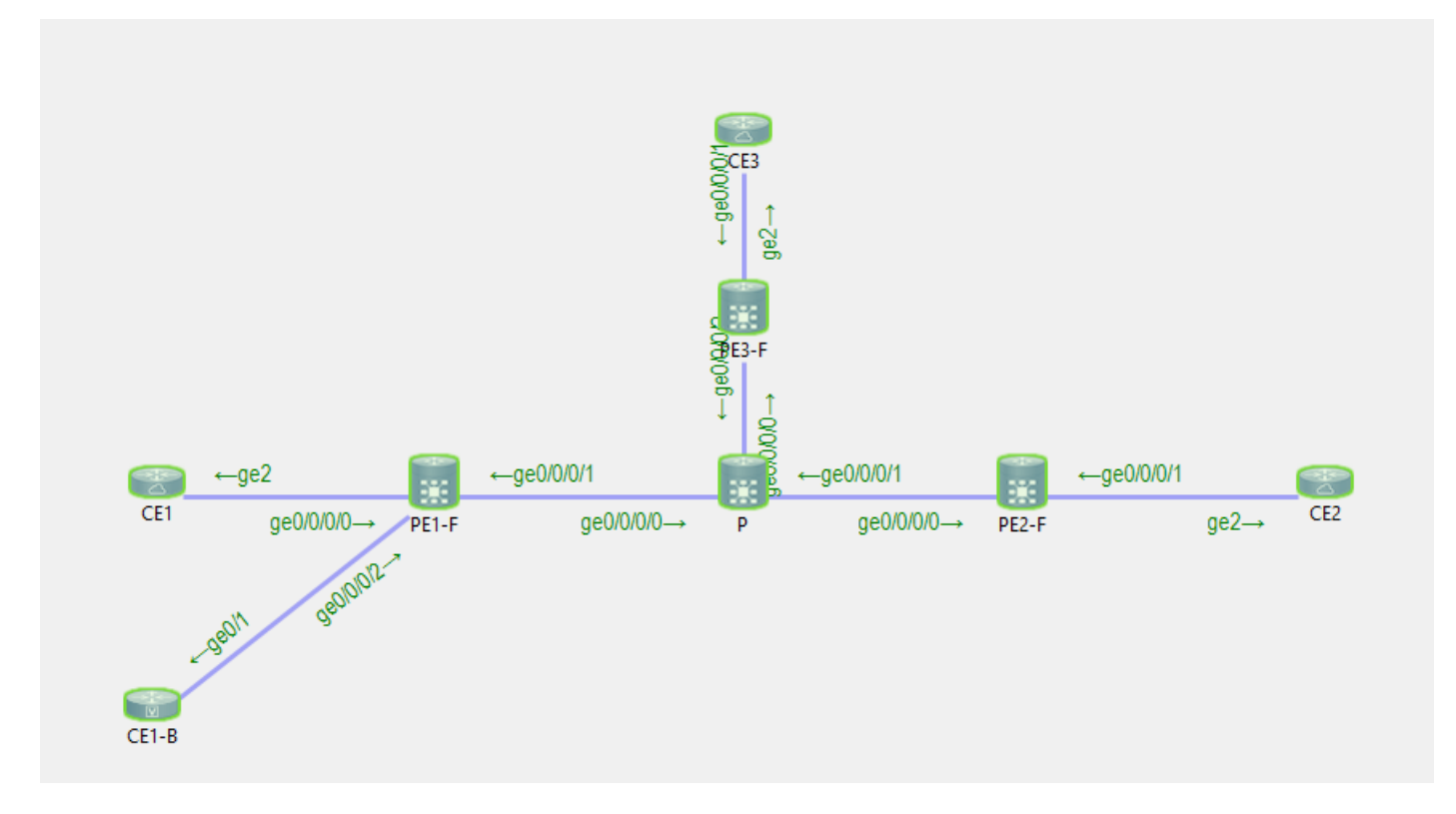

CE1 est la source 10.100.1.5 pour le flux de multidiffusion 232.1.1.1.

CE2 et CE1-B sont les récepteurs du flux de multidiffusion 232.1.1.1.

#### Essai 1. Le récepteur distant se joint sans récepteur local

Débogage activé :

RP/0/0/CPU0:PE1#**debug mrib vrf one route** RP/0/0/CPU0:PE1#**debug mfib vrf one ipv4 encap** RP/0/0/CPU0:PE1#**show debug** #### debug flags set from tty 'con0\_0\_CPU0' #### ipv4 mfwd encap flag is ON with value '0x1##one' ipv4 mrib route flag is ON with value 'one#' Il n'y a pas de récepteur local sur le routeur PE d'entrée PE PE1 : RP/0/0/CPU0:PE1#**sh mrib vrf one route 232.1.1.1 10.100.1.5** No matching route in MRIB route-DB

RP/0/0/CPU0:PE1#

Le récepteur distant CE1 est mis en ligne :

RP/0/0/CPU0:PE1#RP/0/0/CPU0:Feb 13 10:26:33.280 : mrib[1149]: [ 6] TID: 0xe0000010 (10.100.1.5,232.1.1.1) Added RPF\* EID\*, #A=1, #F=1, #MDT\_A=0, RPF=10.2.1.5 [Lm F\* LMI\* TR\*]  $[Gi0/0/0/0 A<sup>*</sup>]$ , Route Ver = 0x7ca  $RP/0/0/CPU0: Feb 13 10:26:33.290 : ipv4 mfwd partner[263]: Encap: encap id set eid: 1$ (10.100.1.5,232.1.1.1) RP/0/0/CPU0:Feb 13 10:26:33.300 : mrib[1149]: [ 6] TID: 0xe0000010 (10.100.1.5,232.1.1.1)

Updated RPF EID\*, #A=1, #F=1, #MDT\_A=0 [Lm F LMI\* MA\* TR], Route Ver = 0x7cc RP/0/0/CPU0:Feb 13 10:26:33.310 : ipv4\_mfwd\_partner[263]: Encap: ip\_mfwd\_mrib\_pre\_process\_encapid\_update: encapid: 2, te\_ole\_cnt: 0,lsmid\_ole\_cnt: 1, gre\_ole\_cnt: 0 ti\_mofrr\_ole\_cnt: 0 flags: 0x0 RP/0/0/CPU0:Feb 13 10:26:33.310 : ipv4\_mfwd\_partner[263]: Encap: [2482] Encap entry created (0xa10cb414) for eid 2 (stale N) flags 0x0  $RP/0/0/CPU0: Feb 13 10:26:33.310 : ipv4 mfwd partner[263]: Encap: [3039] ReqDB entry 0xa08fd084$ for LSMID 0x1d turnaround TRUE(new: Y ifh\_changed N) ifhandle: b0 RP/0/0/CPU0:Feb 13 10:26:33.310 : ipv4\_mfwd\_partner[263]: Encap: [3533] Encap entry for eid 2 (0xa10cb414) proc done **RP/0/0/CPU0:Feb 13 10:26:33.310 : ipv4\_mfwd\_partner[263]: Encap: encap id update eid: 2 (10.100.1.5,232.1.1.1)**

Il n'y a aucun délai pour définir l'ID de la carte d'interface d'entrée sur le routeur PE d'entrée.

Il s'agit de l'entrée de transfert multidiffusion créée sur le routeur PE d'entrée :

RP/0/0/CPU0:PE1#**show mrib vrf one route 232.1.1.1 10.100.1.5** IP Multicast Routing Information Base Entry flags: L - Domain-Local Source, E - External Source to the Domain, C - Directly-Connected Check, S - Signal, IA - Inherit Accept, IF - Inherit From, D - Drop, ME - MDT Encap, EID - Encap ID, MD - MDT Decap, MT - MDT Threshold Crossed, MH - MDT interface handle CD - Conditional Decap, MPLS - MPLS Decap, EX - Extranet MoFE - MoFRR Enabled, MoFS - MoFRR State, MoFP - MoFRR Primary MoFB - MoFRR Backup, RPFID - RPF ID Set, X - VXLAN Interface flags: F - Forward, A - Accept, IC - Internal Copy, NS - Negate Signal, DP - Don't Preserve, SP - Signal Present, II - Internal Interest, ID - Internal Disinterest, LI - Local Interest, LD - Local Disinterest, DI - Decapsulation Interface EI - Encapsulation Interface, MI - MDT Interface, LVIF - MPLS Encap, EX - Extranet, A2 - Secondary Accept, MT - MDT Threshold Crossed, MA - Data MDT Assigned, LMI - mLDP MDT Interface, TMI - P2MP-TE MDT Interface IRMI - IR MDT Interface (10.100.1.5,232.1.1.1) RPF nbr: 10.2.1.5 Flags: RPF Up: 00:02:29 Incoming Interface List GigabitEthernet0/0/0/0 Flags: A, Up: 00:02:2 Outgoing Interface List Lmdtone Flags: F LMI MA TR, Up: 00:02:29 RP/0/0/CPU0:PE1#**show mfib vrf one route 232.1.1.1 10.100.1.5 detail** IP Multicast Forwarding Information Base Entry flags: C - Directly-Connected Check, S - Signal, D - Drop, IA - Inherit Accept, IF - Inherit From, EID - Encap ID, ME - MDT Encap, MD - MDT Decap, MT - MDT Threshold Crossed, MH - MDT interface handle, CD - Conditional Decap, DT - MDT Decap True, EX - Extranet, RPFID - RPF ID Set, MoFE - MoFRR Enabled, MoFS - MoFRR State, X - VXLAN Interface flags: F - Forward, A - Accept, IC - Internal Copy, NS - Negate Signal, DP - Don't Preserve, SP - Signal Present, EG - Egress, EI - Encapsulation Interface, MI - MDT Interface, EX - Extranet, A2 - Secondary Accept Forwarding/Replication Counts: Packets in/Packets out/Bytes out Failure Counts: RPF / TTL / Empty Olist / Encap RL / Other (10.100.1.5,232.1.1.1), Flags: EID , FMA: 0x10000 , Up: 00:02:48 Last Used: 00:00:01

```
 SW Forwarding Counts: 168/168/16800
 SW Replication Counts: 168/0/0
 SW Failure Counts: 0/0/0/0/0
 Route ver: 0x7d0
 MVPN Info :-
   Associated Table ID : 0xe0000000
   MDT Handle: 0x0, MDT Probe:Y [Y], Rate:Y, Acc:Y
   MDT SW Ingress Encap V4/V6, Egress decap: 0 / 0, 0
   Encap ID: 2, RPF ID: 0
   Local Receiver: False, Turnaround: False
 Lmdtone Flags: F LMI TR, Up:00:02:48
 GigabitEthernet0/0/0/0 Flags: A, Up:00:02:48
```
#### Essai 2. Le récepteur distant se joint au récepteur local

Il y a un récepteur local à l'entrée PE1 :

RP/0/0/CPU0:PE1#**show mrib vrf one route 232.1.1.1 10.100.1.5**

```
IP Multicast Routing Information Base
Entry flags: L - Domain-Local Source, E - External Source to the Domain,
    C - Directly-Connected Check, S - Signal, IA - Inherit Accept,
    IF - Inherit From, D - Drop, ME - MDT Encap, EID - Encap ID,
   MD - MDT Decap, MT - MDT Threshold Crossed, MH - MDT interface handle
   CD - Conditional Decap, MPLS - MPLS Decap, EX - Extranet
   MoFE - MoFRR Enabled, MoFS - MoFRR State, MoFP - MoFRR Primary
   MoFB - MoFRR Backup, RPFID - RPF ID Set, X - VXLAN
Interface flags: F - Forward, A - Accept, IC - Internal Copy,
   NS - Negate Signal, DP - Don't Preserve, SP - Signal Present,
    II - Internal Interest, ID - Internal Disinterest, LI - Local Interest,
   LD - Local Disinterest, DI - Decapsulation Interface
   EI - Encapsulation Interface, MI - MDT Interface, LVIF - MPLS Encap,
    EX - Extranet, A2 - Secondary Accept, MT - MDT Threshold Crossed,
   MA - Data MDT Assigned, LMI - mLDP MDT Interface, TMI - P2MP-TE MDT Interface
    IRMI - IR MDT Interface
(10.100.1.5,232.1.1.1) RPF nbr: 10.2.1.5 Flags: RPF
 Up: 00:57:15
 Incoming Interface List
    GigabitEthernet0/0/0/0 Flags: A, Up: 00:57:15
 Outgoing Interface List
    GigabitEthernet0/0/0/2 Flags: F NS, Up: 00:57:15
Débogues activés :
RP/0/0/CPU0:PE1#debug mrib vrf one route
RP/0/0/CPU0:PE1#debug mfib vrf one ipv4 encap
RP/0/0/CPU0:PE1#show debug
#### debug flags set from tty 'con0_0_CPU0' ####
ipv4 mfwd encap flag is ON with value '0x1##one'
ipv4 mrib route flag is ON with value 'one#'
RP/0/0/CPU0:PE1#show mfib vrf one route 232.1.1.1 10.100.1.5 detail
```

```
IP Multicast Forwarding Information Base
Entry flags: C - Directly-Connected Check, S - Signal, D - Drop,
 IA - Inherit Accept, IF - Inherit From, EID - Encap ID,
```

```
 ME - MDT Encap, MD - MDT Decap, MT - MDT Threshold Crossed,
 MH - MDT interface handle, CD - Conditional Decap,
 DT - MDT Decap True, EX - Extranet, RPFID - RPF ID Set,
 MoFE - MoFRR Enabled, MoFS - MoFRR State, X - VXLAN
Interface flags: F - Forward, A - Accept, IC - Internal Copy,
 NS - Negate Signal, DP - Don't Preserve, SP - Signal Present,
 EG - Egress, EI - Encapsulation Interface, MI - MDT Interface,
 EX - Extranet, A2 - Secondary Accept
Forwarding/Replication Counts: Packets in/Packets out/Bytes out
Failure Counts: RPF / TTL / Empty Olist / Encap RL / Other
(10.100.1.5,232.1.1.1), Flags: , FMA: 0x10001 ,
 Up: 00:59:35
 Last Used: 00:00:01
 SW Forwarding Counts: 3566/3566/356600
 SW Replication Counts: 3566/3566/356600
 SW Failure Counts: 0/0/0/0/0
 Route ver: 0x3410
MVPN Tnfo :- MDT Handle: 0x0, MDT Probe:N [N], Rate:Y, Acc:Y
   MDT SW Ingress Encap V4/V6, Egress decap: 0 / 0, 0
   EG count: 1
   Encap ID: 0, RPF ID: 0
   Local Receiver: True, Turnaround: False
 GigabitEthernet0/0/0/0 Flags: A, Up:00:59:35
 GigabitEthernet0/0/0/2 Flags: NS EG, Up:00:59:35
L'ID d'encap est 0, car il n'y a pas encore de récepteur distant.
```
CE2, le récepteur distant est mis en ligne :

```
RP/0/0/CPU0:PE1#RP/0/0/CPU0:Feb 13 09:13:34.390 : mrib[1149]: [ 6] TID: 0xe0000010
(10.100.1.5,232.1.1.1) Updated RPF EID*, #A=1, #F=2, #MDT_A=0 [Lm F* LMI* TR*], Route Ver =
0x3412
RP/0/0/CPU0:Feb 13 09:13:34.390 : mrib[1149]: [ 22] Redistributed
RP/0/0/CPU0:Feb 13 09:13:34.390 : ipv4_mfwd_partner[263]: Encap:
ip_mfwd_mrib_pre_process_encapid_update: encapid: 6, te_ole_cnt: 0,lsmid_ole_cnt: 1,
gre_ole_cnt: 0 ti_mofrr_ole_cnt: 0 flags: 0x1
RP/0/0/CPU0:Feb 13 09:13:34.390 : ipv4_mfwd_partner[263]: Encap: [2482] Encap entry created
(0xa08fd9d0) for eid 6 (stale N) flags 0x1
RP/0/0/CPU0:Feb 13 09:13:34.390 : ipv4_mfwd_partner[263]: Encap: [3039] RegDB entry 0xa10b5404
for LSMID 0x1 turnaround TRUE(new: N ifh_changed N) ifhandle: b0
RP/0/0/CPU0:Feb 13 09:13:34.390 : ipv4_mfwd_partner[263]: Encap: [3533] Encap entry for eid 6
(0xa08fd9d0) proc done
RP/0/0/CPU0:Feb 13 09:13:34.410 : mrib[1149]: [ 6] TID: 0xe0000010 (10.100.1.5,232.1.1.1)
Updated RPF EID*, #A=1, #F=2, #MDT A=0 [Lm F LMI* MA* TR], Route Ver = 0x3414RP/0/0/CPU0:Feb 13 09:13:34.410 : mrib[1149]: [ 6] TID: 0xe0000010 (10.100.1.5,232.1.1.1)
Updated RPF EID, #A=1, #F=2, #MDT_A=0 [Lm F LMI* MA TR], Route Ver = 0x3415
RP/0/0/CPU0:Feb 13 09:13:34.410 : ipv4_mfwd_partner[263]: Encap:
ip_mfwd_mrib_pre_process_encapid_update: encapid: 7, te_ole_cnt: 0,lsmid_ole_cnt: 1,
gre_ole_cnt: 0 ti_mofrr_ole_cnt: 0 flags: 0x1
RP/0/0/CPU0:Feb 13 09:13:34.410 : ipv4_mfwd_partner[263]: Encap: [2482] Encap entry created
(0xa08fd8a8) for eid 7 (stale N) flags 0x1
RP/0/0/CPU0:Feb 13 09:13:34.410 : ipv4_mfwd_partner[263]: Encap: [3039] RegDB entry 0xa08fd824
for LSMID 0x1c turnaround TRUE(new: Y ifh_changed N) ifhandle: b0
RP/0/0/CPU0:Feb 13 09:13:34.410 : ipv4_mfwd_partner[263]: Encap: [3533] Encap entry for eid 7
(0xa08fd8a8) proc done
RP/0/0/CPU0:Feb 13 09:13:34.500 : mrib[1149]: [ 6] TID: 0xe0000010 (10.100.1.5,232.1.1.1)
Updated RPF EID, #A=1, #F=2, #MDT_A=0 [Lm F LMI* MA TR], Route Ver = 0x3416
RP/0/0/CPU0:Feb 13 09:13:34.620 : mrib[1149]: [ 22] Redistributed
RP/0/0/CPU0:Feb 13 09:13:34.620 : mrib[1149]: [ 6] TID: 0xe0000010 (10.100.1.5,232.1.1.1)
Updated RPF EID, #A=1, #F=2, #MDT_A=0 [Lm F LMI* MA TR], Route Ver = 0x3417
RP/0/0/CPU0:Feb 13 09:13:34.620 : ipv4_mfwd_partner[263]: Encap:
```
ip\_mfwd\_mrib\_pre\_process\_encapid\_update: encapid: 7, te\_ole\_cnt: 0,lsmid\_ole\_cnt: 1, gre\_ole\_cnt: 0 ti\_mofrr\_ole\_cnt: 0 flags: 0x1 RP/0/0/CPU0:Feb 13 09:13:34.620 : ipv4\_mfwd\_partner[263]: Encap: [2482] Encap entry existing (0xa08fd8a8) for eid 7 (stale N) flags 0x1 RP/0/0/CPU0:Feb 13 09:13:34.620 : ipv4\_mfwd\_partner[263]: Encap: [3533] Encap entry for eid 7 (0xa08fd8a8) proc done **RP/0/0/CPU0:Feb 13 09:13:39.570 : ipv4\_mfwd\_partner[263]: Encap: encap id set eid: 7 (10.100.1.5,232.1.1.1)**

L'ID d'encap est défini sur 7, 5 secondes après la création de l'ID d'encap et la base d'informations de routage multidiffusion (MRIB) a été mise à jour avec l'interface MDT (LMDT) étiquetée pour le routage et transfert virtuels (VRF) 1 dans la liste des interfaces sortantes (OIL).

RP/0/0/CPU0:PE1#**show mrib vrf one route 232.1.1.1 10.100.1.5** IP Multicast Routing Information Base Entry flags: L - Domain-Local Source, E - External Source to the Domain, C - Directly-Connected Check, S - Signal, IA - Inherit Accept, IF - Inherit From, D - Drop, ME - MDT Encap, EID - Encap ID, MD - MDT Decap, MT - MDT Threshold Crossed, MH - MDT interface handle CD - Conditional Decap, MPLS - MPLS Decap, EX - Extranet MoFE - MoFRR Enabled, MoFS - MoFRR State, MoFP - MoFRR Primary MoFB - MoFRR Backup, RPFID - RPF ID Set, X - VXLAN Interface flags: F - Forward, A - Accept, IC - Internal Copy, NS - Negate Signal, DP - Don't Preserve, SP - Signal Present, II - Internal Interest, ID - Internal Disinterest, LI - Local Interest, LD - Local Disinterest, DI - Decapsulation Interface EI - Encapsulation Interface, MI - MDT Interface, LVIF - MPLS Encap, EX - Extranet, A2 - Secondary Accept, MT - MDT Threshold Crossed, MA - Data MDT Assigned, LMI - mLDP MDT Interface, TMI - P2MP-TE MDT Interface IRMI - IR MDT Interface (10.100.1.5,232.1.1.1) RPF nbr: 10.2.1.5 Flags: RPF Up: 01:04:11 Incoming Interface List GigabitEthernet0/0/0/0 Flags: A, Up: 01:04:11 Outgoing Interface List **Lmdtone Flags: F LMI MA TR, Up: 00:03:33** GigabitEthernet0/0/0/2 Flags: F NS, Up: 01:04:11 RP/0/0/CPU0:PE1#**show mfib vrf one route 232.1.1.1 10.100.1.5 detail** IP Multicast Forwarding Information Base Entry flags: C - Directly-Connected Check, S - Signal, D - Drop, IA - Inherit Accept, IF - Inherit From, EID - Encap ID, ME - MDT Encap, MD - MDT Decap, MT - MDT Threshold Crossed, MH - MDT interface handle, CD - Conditional Decap, DT - MDT Decap True, EX - Extranet, RPFID - RPF ID Set, MoFE - MoFRR Enabled, MoFS - MoFRR State, X - VXLAN Interface flags: F - Forward, A - Accept, IC - Internal Copy, NS - Negate Signal, DP - Don't Preserve, SP - Signal Present, EG - Egress, EI - Encapsulation Interface, MI - MDT Interface, EX - Extranet, A2 - Secondary Accept

Forwarding/Replication Counts: Packets in/Packets out/Bytes out Failure Counts: RPF / TTL / Empty Olist / Encap RL / Other

(10.100.1.5,232.1.1.1), Flags: EID , FMA: 0x10001 , Up: 01:04:25 Last Used: 00:00:00 SW Forwarding Counts: 3856/3856/385600 SW Replication Counts: 3856/3856/385600 SW Failure Counts: 0/0/0/0/0

```
 Route ver: 0x3417
MVPN Info :- Associated Table ID : 0xe0000000
  MDT Handle: 0x0, MDT Probe:Y [Y], Rate:Y, Acc:Y
  MDT SW Ingress Encap V4/V6, Egress decap: 0 / 0, 0
  EG count: 1
  Encap ID: 7, RPF ID: 0
  Local Receiver: True, Turnaround: False
 Lmdtone Flags: F LMI TR, Up:00:03:47
 GigabitEthernet0/0/0/0 Flags: A, Up:01:04:25
 GigabitEthernet0/0/0/2 Flags: NS EG, Up:01:04:25
```
Ainsi, le récepteur distant a un délai supplémentaire de 5 secondes pour recevoir ce flux multicast.

Note: L'interface LMDT a été ajoutée immédiatement dans la MRIB et que l'interface LMDT a également été ajoutée dans la MFIB immédiatement avec l'indicateur F, mais avec l'ID de l'encap non défini.

L'ID de l'encap dans le MFIB a été défini après le délai de 5 secondes.

Après l'ID de bogue Cisco [CSCvb50266](https://tools.cisco.com/bugsearch/bug/CSCvb50266), le délai est de 5 secondes pour la programmation de l'ID encap lorsqu'un récepteur distant se joint. Il s'agit du nouveau comportement par défaut.

Exécutez la commande show pim vrf <> context afin de vérifier le comportement :

RP/0/0/CPU0:PE1#**show pim vrf one context** PIM context information for VRF one (0x12b70184) VRF ID: 0x60000001 Table ID: 0xe0000010 Remote Table ID: 0xe0800010 MDT Default Group : 0.0.0.0 MDT Source : (10.100.1.1, Loopback0) Per-VRF **MDT Immediate Switch Not Configured** MDT handle: 0x0(Null) Context Active, ITAL Active Routing Enabled Registered with MRIB Not owner of MDT Interface Raw socket req: T, act: T, LPTS filter req: T, act: T UDP socket req: T, act: T, UDP vbind req: T, act: T Reg Inj socket req: T, act: T, Reg Inj LPTS filter req: T, act: T Mhost Default Interface : GigabitEthernet0/0/0/0 (publish pending: F) Remote MDT Default Group : 0.0.0.0 Backup MLC virtual interface: Null Neighbor-filter: - MDT Neighbor-filter: -

Exécutez cette commande masquée mdt instant-switch afin de supprimer le délai de 5 secondes.

RP/0/0/CPU0:PE1#**conf t** RP/0/0/CPU0:PE1(config)#**multicast-routing vrf one** RP/0/0/CPU0:PE1(config-mcast-one)#**address-family ipv4** RP/0/0/CPU0:PE1(config-mcast-one-ipv4)#**mdt immediate-switch** RP/0/0/CPU0:PE1(config-mcast-one-ipv4)#**commit**

```
RP/0/0/CPU0:PE1#show pim vrf one context
PIM context information for VRF one (0x12b70184)
VRF ID: 0x60000001
Table ID: 0xe0000010
Remote Table ID: 0xe0800010
MDT Default Group : 0.0.0.0
MDT Source : (10.100.1.1, Loopback0) Per-VRF
MDT Immediate Switch Configured
MDT handle: 0x0(Null)
Context Active, ITAL Active
Routing Enabled
Registered with MRIB
Not owner of MDT Interface
Raw socket req: T, act: T, LPTS filter req: T, act: T
UDP socket req: T, act: T, UDP vbind req: T, act: T
Reg Inj socket req: T, act: T, Reg Inj LPTS filter req: T, act: T
Mhost Default Interface : GigabitEthernet0/0/0/0 (publish pending: F)
Remote MDT Default Group : 0.0.0.0
Backup MLC virtual interface: Null
Neighbor-filter: -
MDT Neighbor-filter: -
```
Cette commande ne s'affiche pas dans la configuration en cours :

RP/0/0/CPU0:PE1#**show running-config multicast-routing vrf one**

```
multicast-routing
  vrf one
  address-family ipv4
   interface GigabitEthernet0/0/0/0
    enable
   !
   interface GigabitEthernet0/0/0/2
   enable
   !
   mdt source Loopback0
   rate-per-route
   accounting per-prefix
   bgp auto-discovery mldp
   !
  mdt partitioned mldp ipv4 p2mp
   mdt data mldp 100 immediate-switch
  !
```
Il n'est pas pris en charge pour configurer à la fois le mot immédiatement-switch et la commande mdt data avec le mot clé immédiat-switch. Voici un exemple d'une telle configuration :

```
RP/0/RP0/CPU0:PE1#conf t
RP/0/RP0/CPU0:PE1(config)#multicast-routing
RP/0/RP0/CPU0:PE1(config-mcast)#vrf one
RP/0/RP0/CPU0:PE1(config-mcast-one)#address-family ipv4
RP/0/RP0/CPU0:PE1(config-mcast-one-ipv4)#mdt data mldp 100 immediate-switch
RP/0/RP0/CPU0:PE1(config-mcast-one-ipv4)#mdt immediate-switch
RP/0/RP0/CPU0:PE1(config-mcast-one-ipv4)#commit
RP/0/RP0/CPU0:PE1(config-mcast-one-ipv4)#end
```
RP/0/RP0/CPU0:PE1#